# Change Configuration and Release Management Solution (CCRM)

HP Service Manager, HP Release Control, and HP Universal CMDB

Solution Version: 9.0

### Solution Concept Guide

Document Release Date: August 2010 Software Release Date: July 2010

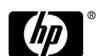

### **Legal Notices**

### Warranty

The only warranties for HP products and services are set forth in the express warranty statements accompanying such products and services. Nothing herein should be construed as constituting an additional warranty. HP shall not be liable for technical or editorial errors or omissions contained herein.

The information contained herein is subject to change without notice.

### Restricted Rights Legend

Confidential computer software. Valid license from HP required for possession, use or copying. Consistent with FAR 12.211 and 12.212, Commercial Computer Software, Computer Software Documentation, and Technical Data for Commercial Items are licensed to the U.S. Government under vendor's standard commercial license.

### Copyright Notices

© Copyright 2005 - 2010 Hewlett-Packard Development Company, L.P

#### Trademark Notices

Adobe® and Acrobat® are trademarks of Adobe Systems Incorporated.

Intel®, Pentium®, and Intel®  $Xeon^{TM}$  are trademarks of Intel Corporation in the U.S. and other countries.

Java<sup>TM</sup> is a US trademark of Sun Microsystems, Inc.

Microsoft®, Windows®, Windows NT®, and Windows® XP are U.S registered trademarks of Microsoft Corporation.

Oracle® is a registered US trademark of Oracle Corporation, Redwood City, California.

Unix® is a registered trademark of The Open Group.

### Acknowledgements

- This product includes software developed by Apache Software Foundation (http://www.apache.org/licenses).
- This product includes OpenLDAP code from OpenLDAP Foundation (http://www.openldap.org/foundation/).

- This product includes GNU code from Free Software Foundation, Inc. (http://www.fsf.org/).
- This product includes JiBX code from Dennis M. Sosnoski.
- This product includes the XPP3 XMLPull parser included in the distribution and used throughout JiBX, from Extreme! Lab, Indiana University.
- This product includes the Office Look and Feels License from Robert Futrell (http://sourceforge.net/projects/officelnfs).
- This product includes JEP Java Expression Parser code from Netaphor Software, Inc. (http://www.netaphor.com/home.asp).

### Documentation Updates

The title page of this document contains the following identifying information:

- Software Version number, which indicates the software version.
- Document Release Date, which changes each time the document is updated.
- Software Release Date, which indicates the release date of this version of the software.

To check for recent updates, or to verify that you are using the most recent edition of a document, go to:

### http://h20230.www2.hp.com/selfsolve/manuals

This site requires that you register for an HP Passport and sign-in. To register for an HP Passport ID, go to:

### http://h20229.www2.hp.com/passport-registration.html

Or click the New users - please register link on the HP Passport login page.

You will also receive updated or new editions if you subscribe to the appropriate product support service. Contact your HP sales representative for details.

### Support

Visit the HP Software Support web site at:

### http://www.hp.com/go/hpsoftwaresupport

This web site provides contact information and details about the products, services, and support that HP Software offers.

HP Software online support provides customer self-solve capabilities. It provides a fast and efficient way to access interactive technical support tools needed to manage your business. As a valued support customer, you can benefit by using the support web site to:

- Search for knowledge documents of interest
- Submit and track support cases and enhancement requests
- Download software patches
- Manage support contracts
- Look up HP support contacts
- Review information about available services
- Enter into discussions with other software customers
- Research and register for software training

Most of the support areas require that you register as an HP Passport user and sign in. Many also require a support contract. To register for an HP Passport ID, go to:

### http://h20229.www2.hp.com/passport-registration.html

To find more information about access levels, go to:

http://h20230.www2.hp.com/new\_access\_levels.jsp

# **Table of Contents**

| Chapter 1: Introduction to CCRM                | 13 |
|------------------------------------------------|----|
| CCRM – Overview                                |    |
| Core CCRM 9.0 Solution Diagram                 |    |
| CCRM 9.0 Solution Automation Extension Diagram |    |
| Personas                                       | 17 |
| Terms and Definitions                          |    |
| Chapter 2: CCRM Customer Scenarios             | 19 |
| CCRM Customer Scenarios                        |    |
| Chapter 3: CCRM Specific Use Cases             | 31 |
| CCRM Specific Use Cases                        |    |
| Examples of CCRM Use Cases                     |    |
| Index                                          | 37 |

**Table of Contents** 

### Welcome to This Guide

This guide provides general information about the Change Configuration and Release Management (CCRM) solution—what the solution can accomplish and for whom.

### This chapter includes:

- ➤ How This Guide Is Organized on page 9
- ➤ Who Should Read This Guide on page 10
- ➤ Additional Online Resources on page 10

**Note:** If you have any feedback or comments about this document, please contact solutionpackagingandscp@hp.com.

### **How This Guide Is Organized**

This guide contains the following chapters:

### **Chapter 1** Introduction to CCRM

Provides a brief description of the Change Configuration and Release Management (CCRM) solution and illustrates a typical deployment.

### **Chapter 2 CCRM Customer Scenarios**

Provides sample customer scenarios implementing the CCRM Solution capabilities. This section demonstrates what you can achieve with this solution.

### **Chapter 3 CCRM Specific Use Cases**

Provides examples of use cases carried out with the CCRM Solution.

### Who Should Read This Guide

This guide explains the motivation to install and use the CCRM solution. It describes what the solution implementation will achieve, which ITIL processes it will answer, and describes the workflow between the products comprising the solution.

This guide is intended for:

- ➤ Customers
- ➤ Presales and sales personnel
- ➤ PSO
- ➤ Anyone who wants to learn about the solution, its workflow, and its contribution

The information in this guide may duplicate information available in other CCRM documentation, but is provided here for convenience.

### **Additional Online Resources**

**Troubleshooting & Knowledge Base** accesses the Troubleshooting page on the HP Software Support Web site where you can search the Self-solve knowledge base. Choose **Help > Troubleshooting & Knowledge Base**. The URL for this Web site is <a href="http://h20230.www2.hp.com/troubleshooting.jsp.">http://h20230.www2.hp.com/troubleshooting.jsp.</a>

**HP Software Support** accesses the HP Software Support Web site. This site enables you to browse the Self-solve knowledge base. You can also post to and search user discussion forums, submit support requests, download patches and updated documentation, and more. Choose **Help > HP Software Support**. The URL for this Web site is <a href="https://www.hp.com/go/hpsoftwaresupport">www.hp.com/go/hpsoftwaresupport</a>.

Most of the support areas require that you register as an HP Passport user and sign in. Many also require a support contract.

To find more information about access levels, go to:

http://h20230.www2.hp.com/new\_access\_levels.jsp

To register for an HP Passport user ID, go to:

http://h20229.www2.hp.com/passport-registration.html

**HP Software Web site** accesses the HP Software Web site. This site provides you with the most up-to-date information on HP Software products. This includes new software releases, seminars and trade shows, customer support, and more. Choose **Help > HP Software Web site**. The URL for this Web site is <a href="https://www.hp.com/go/software">www.hp.com/go/software</a>.

Welcome to This Guide

### **Introduction to CCRM**

This chapter includes:

### Concepts

- ➤ CCRM Overview on page 13
- ➤ Core CCRM 9.0 Solution Diagram on page 15
- ➤ CCRM 9.0 Solution Automation Extension Diagram on page 16
- ➤ Personas on page 17

#### Reference

➤ Terms and Definitions on page 18

### Concepts

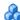

### 🚵 CCRM – Overview

IT organizations today are plagued with numerous incidents that result from unplanned or improperly planned changes to the organization.

Changes to your IT infrastructure arise for the following reasons:

- ➤ proactively to provide benefits to your organization, either through lower total cost of ownership (TCO), or by providing options that enable your business to develop
- ➤ reactively to resolve errors that have an impact on the level of services that are provided

This document describes using the Change Configuration and Release Management (CCRM) solution to implement three closely linked ITIL processes—Change Management, Configuration Management, and Release and Deployment Management.

The CCRM solution enables the IT organization to:

- ➤ provide the structure and formal workflow necessary to implement changes
- ➤ reduce the risk of making changes by providing an accurate picture of your IT infrastructure, as well as the impact any change may have on IT services
- ➤ enable early detection of unplanned changes
- ➤ maintain an accurate record of the IT infrastructure

When additional changes become necessary, HP Operations Orchestration provides an extension to the CCRM solution that can be easily implemented.

### **Change Configuration and Release Management Solution**

The CCRM solution is comprised of three individual, but integrated products that are brought together. The products that comprise the CCRM solution are:

- ➤ HP Universal Configuration Management Database 9.0 (UCMDB)
- ➤ HP Service Manager 9.2 (SM)
- ➤ HP Release Control 9.1 (RC)

Additionally, the CCRM Automated Extension solution includes:

➤ HP Operations Orchestration 9.0 (00)

For deployment and configuration instructions, see the *Change Configuration* and *Release Management (CCRM) Deployment and Configuration Guide*.

### & Core CCRM 9.0 Solution Diagram

The following diagram displays the various data flows of the Core CCRM Solution.

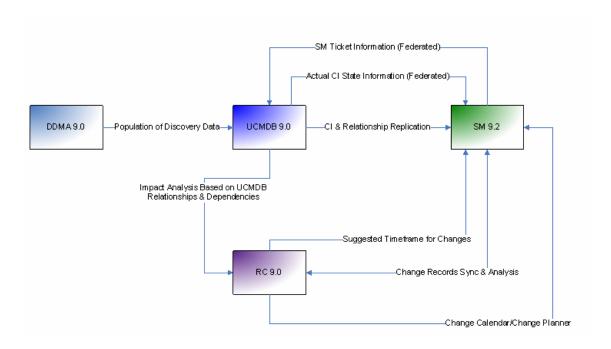

### CCRM 9.0 Solution Automation Extension Diagram

The following diagram displays the various data flows of the CCRM Solution Automation Extension.

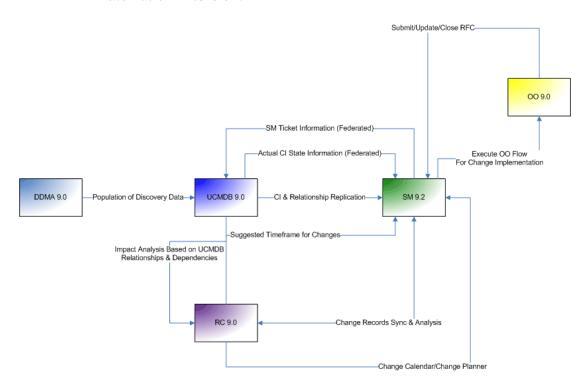

### Personas

The main personas in the following CCRM core story line are as follows:

- ➤ Business Service Owner: Responsible for maintaining defined levels of availability and performance of applications. The Business Service Owner is also responsible for notifying the customers of problems, as well as validating that they are handled and resolved according to Service Level Agreement (SLA).
- ➤ Change Management Team: Headed by the Change Manager, this team is entrusted with the responsibility of reviewing and approving Request For Change (RFC) to progress to its later life cycle stages.
- ➤ Change Manager: Authorizes and documents all changes in the IT infrastructure and its components (Configuration Items), in order to maintain a minimum amount of interruptive effects upon the running operation.
- ➤ **Problem Manager:** Responsible for managing the life cycle of all problems. The primary objectives of the Problem Manager are to prevent incidents from happening, and to minimize the impact of incidents that cannot be prevented.
- ➤ Technical Group: Group assembled of the relevant technical people necessary in order to plan, build, test, and deploy a change to the IT infrastructure. This group may include people from various areas of expertise, as well as vendor representatives.

### Reference

### 💐 Terms and Definitions

### Change Advisory Board (CAB)

Group of people that advises the Change Manager in the assessment, prioritization, and scheduling of changes. This board is usually made up of representatives from all areas within the IT service provider, the business, and third parties such as suppliers.

### **Change Conflicts**

When two or more changes require the same resources, such as people or components of the IT infrastructure, or that impact the same CIs in a given timeframe.

### **Deployment Release**

The implementation of a change into an environment (either test or production).

### **Emergency Change Advisory Board (ECAB)**

A sub-set of the Change Advisory Board who make decisions about high impact emergency changes. Membership of the ECAB may be decided at the time a meeting is called, and depends on the nature of the emergency change.

### Request For Change (RFC)

An initial request that entails some form of modification, addition, or removal of CI(s). Once approved, these requests evolve into changes.

### **CCRM Customer Scenarios**

The story detailed in this document describes using the Change Configuration and Release Management solution to implement three closely linked ITIL processes—Change Management, Configuration Management, and Release and Deployment Management.

### Concepts

➤ CCRM Use Case Solution on page 19

#### Tasks

➤ CCRM Customer Scenarios on page 21

### Concepts

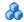

### CCRM Use Case Solution

The CCRM use case solution that follows consists of one core story line, and an extension. The core module is a simplified version of the CCRM solution that can be easily implemented. An extension module can be added on top of the core module in order to cover broader functionalities and processes within the CCRM solution.

#### **Chapter 2 • CCRM Customer Scenarios**

The core story describes an operational change throughout its life cycle from creation to closure. The products depicted in the core story line are:

- ➤ Universal Configuration Management Database (UCMDB): Provides an essential foundation enabling all other products to use a common language (BTO Data Model—BDM) in order to support inter-application data synchronization processes. This foundation is the core of the CMS offering of HP.
- ➤ Service Manager (SM): Service Desk application that provides a central repository for all operational and transition records, such as incidents, problems, changes, and catalog requests.
- ➤ Release Control (RC): Provides the IT organization with an advanced set of capabilities designed to assist in the proper planning and implementation of planned changes to the IT infrastructure.

There is also an extension story describing an automated change process, which also involves Operations Orchestration (OO).

### **Assumptions and Notes:**

- ➤ In the core story, the Request For Change (RFC) is submitted by the Problem Manager as a result of a problem. However, this is not the only source for RFCs. Other sources may include any of the following—strategy, service desk, supplier/contractor, and so on.
- ➤ The core story describes an operational change. Application changes are currently not a part of this solution version.

### **Tasks**

### **P** CCRM Customer Scenarios

This task illustrates the CCRM core story.

- ➤ CCRM Core Story—Operational Change on page 21
- ➤ CCRM Extension Story—Change Process with Automation on page 28

### **CCRM Core Story—Operational Change**

An operational change is any change to the software infrastructure that does not require software development. It is part of the service life cycle and may be triggered in order to maintain, restore, and/or improve service life cycles.

- ➤ "CCRM Core Story—Operational Change Flow Detail" on page 22
- ➤ "Basic Operational Deployment" on page 22
- ➤ "Core Story Variation" on page 26

### **CCRM Core Story—Operational Change Flow Detail**

The following diagram summarizes the flow detailed in the CCRM core story for an operational change.

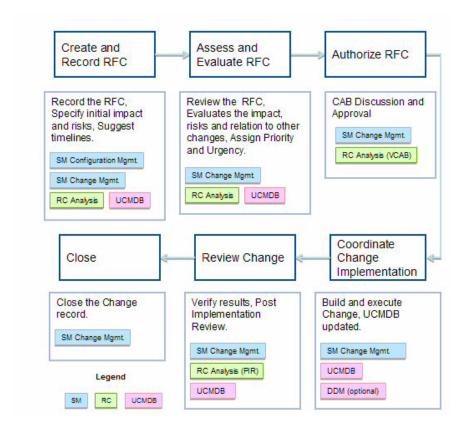

### **Basic Operational Deployment**

- 1 The Problem Manager evaluates all open problems and decides to create a Request For Change (RFC) to deal with a number of issues hindering key business services in the organization. To do so, the Problem Manager submits a new RFC in Service Manager (SM) supplying the following information:
  - ➤ Related service
  - ➤ Changed configuration items (CIs)

- ➤ Suggested urgency
- ➤ Suggested priority
- ➤ Suggested schedule for the RFC
- **2** In order to better analyze the RFC, the initiator is provided with the following information within SM:
  - ➤ Risk analysis
  - ➤ Impact analysis
  - ➤ Collision detection
  - ➤ Forward Schedule of Changes as seen through the RC Change Planner

This information will be automatically populated in the RFC record, thus saving SM users from manually updating these values, as well as providing a single source of truth for change information.

- **3** The Change Management Team receives notification of the newly created RFC record. To review this record, a team member logs into SM via a link provided in the email notification. He reviews the RFC to make sure that it meets the organization's requirements for an RFC, as well as validating that the RFC is CAB ready.
- **4** During the next regular Change Advisory Board (CAB) meeting, all aspects of the RFC are discussed and the CAB decides whether or not to proceed with the change as is.

Initially the RFC can be reviewed and scheduled offline (each participant reviews it at their convenience) using RC's built-in collaboration functionality (also known as virtual CAB or VCAB, accessed from within the SM user interface). This saves the time and effort necessary to bring all CAB parties to the same meeting for RFCs that do not require further discussion. In addition, minor RFCs that do not require additional discussion can be approved in the VCAB.

**Note:** For minor changes, the Change Management Team can be responsible for assessment and evaluation ("7 Rs") and not the CAB/VCAB.

- **5** The CAB members will assess and evaluate the RFC in the following aspects (also know as the "7 Rs" of Change Management):
  - ➤ Who Raised the RFC?
  - ➤ What is the Reason for the RFC?
  - ➤ What Return (of investment) is required?
  - ➤ What are the Risks involved?
  - ➤ What Resources are required?
  - ➤ Who is Responsible for build, test, and implementation?
  - ➤ What is the Relationship between this change and other existing changes?

To do so, the CAB members each utilize the Release Control Analysis module to get better insight into risks, impact, conflicts with other changes, and change windows/blackout periods. They are provided with a convenient view of the Forward Schedule of Changes, all of which are based on change information from SM and CI dependencies and relationships from UCMDB.

**Note:** The RFC can be approved within the offline CAB without the need for an online CAB. RC enables voting and approval via the collaboration modules.

- **6** In this case, the RFC is of major impact requiring an online CAB meeting to be convened. The Change Manager sends out an invitation to the CAB to all the relevant members with a list of all the RFCs to be discussed.
- **7** During the online CAB meeting, CAB members use RC to coordinate resources and find the optimal time to implement the change. In addition, RC provides an in-depth view of the change impact, as well as the Change Planner, that enables the CAB to optimize the implementation time slots bringing into account blackout periods, change windows, and Change Conflicts. Deployment plans, test results, and a back-out plan as part of the RFC details are also brought into account when change authorization is discussed.
- **8** At the end of the online CAB meeting, the CAB members vote to approve/ reject the change as presented; the results of which, in addition to any modifications in field values, update the SM change record and move it to the next phase of the workflow.
- **9** The Change Manager assigns the change in SM to the relevant Technical Group responsible for building, testing, and executing the change in both test and production environments.
- **10** The Technical Group entrusted with the task of building and executing the change will determine the content of the change from a technical aspect as well as the deployment method (manually or using automation).
- 11 The Technical Group builds the change and prepares it for deployment in production. As a part of their preparations, the Technical Group takes a UCMDB snapshot of the business service at hand. This will later be utilized to verify and review that the expected result was achieved.

**Note:** In some cases, the change will be tested in a test environment before it is rolled out in production.

- 12 Impact modifications that occur between RFC approval and implementation in production will trigger an automatic notification to the Change Management Team that this RFC should be re-evaluated to make sure that the organization is still ready for the implementation in production.
- **13** The change to the IT infrastructure detailed in the RFC is deployed by the Technical Group.
- 14 Once deployment is complete, normal business service behavior is verified. A discovery tool (DDMa, DDMi, or any third party tool) discovers the modified CIs and updates their records in UCMDB accordingly. The Technical Group takes another UCMDB snapshot, which they then compare to the previous one taken prior to implementation. Using UCMDB's Compare Snapshot capability, the Technical Group validates that the expected modifications took place.
- 15 The Change Manager asks the necessary parties to perform the change's Post Implementation Review (PIR). This review is intended to confirm that the change has met its objectives, the initiator and other stakeholders are satisfied with the results, and that there have been no unexpected side effects. This process can be done either online or offline, similar to the CAB/VCAB capabilities. During the PIR process, the reviewers log their observations for the RFC at hand. This information assists RC in more accurately calculating risks for future changes of a similar nature.
- **16** Once the review is completed, the Change Management Team closes the RFC.

### **Core Story Variation**

- ➤ There are two types of pre-authorized changes:
  - ➤ ITIL definition: An RFC could be one of a predefined set of requests that has a defined implementation process and does not have impact on the IT infrastructure. These RFCs do not require going through the formal change process. Once logged, it is automatically approved and assigned to the relevant parties who implement the change.

➤ Custom IT organization definition: The Change Manager can define the level of risk and impact that requires the full change process to be implemented. RFCs that do not meet these criteria can follow the pre-authorized process. RC enables filtering RFCs by various conditions, thus exposing low risk which will be approved immediately by the Change Management Team, without requiring deep analysis assessment and approval procedures.

### ➤ Other types of changes include:

- ➤ Emergency change: In most cases of emergency change, authorization is granted by the Emergency Change Advisory Board (ECAB). Emergency changes may require senior stakeholder approval or any other criteria defined by the organization. In addition, there may be less testing effort, based on risk assessment, in order to implement the change quickly. Full documentation of the change and configuration items may be done after the change has been implemented in order to save time.
- ➤ Unplanned automated tasks: While the IT management strives to document all changes to the IT infrastructure, some activities which are not documented in the form of RFCs in SM may be executed by automated tools such as Network Automation or Server Automation (to name just two). In these cases, Change Management would still like to have insight into these tasks' impact, or possible impact on other RFCs in the organization. RC enables review of these automated tasks, as well as analyzing their impact, risks, and collisions with all other RFCs/changes going on in the organization. This enables more accurate analysis, planning, and implementation of changes in the IT organization.

Note: In this case, the change record is available in RC alone and there is no corresponding record in SM, which manages the change process. In order to achieve the complete solution and have these changes in SM as well, the automation extension needs to be implemented (see "Automated Process for Change Management" on page 30).

### **CCRM Extension Story—Change Process with Automation**

CCRM Extension Story—Change Process with Automation enables a part of the basic operational deployment already illustrated to be automated.

- ➤ "CCRM Extension Story—Change Process with Automation Flow Detail" on page 28
- ➤ "Automated Deployment" on page 29
- ➤ "Automated Process for Change Management" on page 30

# **CCRM Extension Story—Change Process with Automation Flow Detail**

The following diagram summarizes the flow detailed in the CCRM Extension Story—Change Process with Automation.

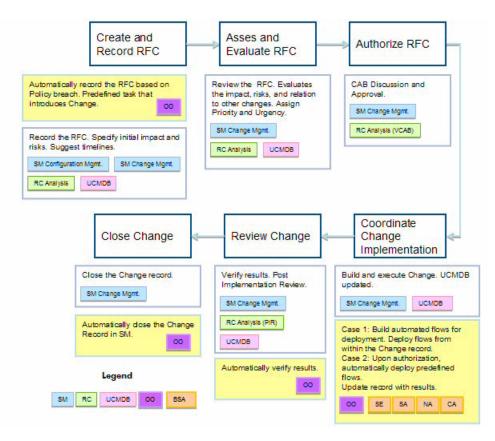

### **Automated Deployment**

- **1** Start with Steps 1-10 from the core story. Replace Steps 11-13 with the following steps.
- 2 The Technical Group builds the deployment release. In order to automate the deployment process, the group creates flows in Operations Orchestration (OO) that will perform each of the deployment steps and return the results. The Technical Group uses OOTB content in OO intended to support common change use cases, such as database script execution, service/server restart, running batch files, and so on.
- **3** The automated flow is run in a test environment iteratively until the rollout meets their expectations.
- **4** After the change was successfully implemented in a test environment, the Technical Group prepares for automated deployment in production. In order to run the automated flow, the user selects the relevant OO flow and supplies any and all of the flow's required parameters (these parameters can be fixed, or can be references to attributes of the RFC or CIs in the RFC). Moreover, the user selects when and how the flow will be triggered—upon change approval, based on a schedule, or manually.
- **5** Notifications are sent out to the relevant parties in advance. OO's automated deployment of the change into production is triggered from within SM, based on the user's previously supplied criteria. OO utilizes the previously defined parameters.

**Note:** Iff user intervention is required after the change is deployed (starting a service, for example), a notification with SAV link is sent to the user. Using this link, the user can complete the action.

**6** After deployment is completed, normal business service behavior needs to be verified. A predefined automated flow is executed in OO to give an accurate account of the business service behavior. Once behavior is verified, this flow sends out notifications to stakeholders and updates the change ticket with the information collected.

**Note:** Once verification is complete, the OO flow can also automatically close the change ticket.

**7** Continue with Steps 14-16 from the core story.

### **Automated Process for Change Management**

- **1** Server Automation (SA) user initiates a job.
- **2** Since this job includes a change to the IT infrastructure, one of its steps is to block the upcoming steps to keep them from proceeding, until a change is formally approved. In that step, an OO flow is called from SA to submit a change ticket in SM and wait for approval.
- **3** The change life cycle begins and the change gets approved.
- **4** OO gets this approval information and calls another OO flow that unblocks the SA job.
- **5** The SA job continues and finishes.
- **6** A third OO flow is called to close the change record.

### **CCRM Specific Use Cases**

This chapter portrays examples of use cases carried out with the Change Configuration and Release Management Solution. These use cases are only samples of what the CCRM offers.

### Concepts

➤ CCRM Specific Use Cases on page 31

#### **Tasks**

➤ Examples of CCRM Use Cases on page 32

### **Concepts**

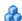

### CCRM Specific Use Cases

The use cases that follow are examples of very common CCRM customer scenarios. Various others, depending on the customer's specific needs, can be constructed as well.

### **Tasks**

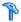

### Examples of CCRM Use Cases

These tasks illustrate the following use case scenario examples.

- ➤ Use Case #1: Security Patch on page 32
- ➤ Use Case #2: VM Provisioning on page 33
- ➤ Use Case #3: Network Change on page 34
- ➤ Use Case #4: Unauthorized Changes on page 35
- ➤ Use Case #5: Rollback on page 35

### **Use Case #1: Security Patch**

Customers have to deploy security patches to their production servers as a standard change (pre-approved change). This CCRM flow describes how CCRM automates this process and minimizes the customer effort on a routine procedure and mitigates the involved risk.

- 1 Creation: Open RFC in Service Manager for the security patch and the list of servers it applies to.
- **2** Risk Evaluation: The impact analysis is done and Release Control (RC) demonstrates what applications might be impacted by the patch.
- **3** Execution Planning: An Operations Orchestration (OO) flow is selected, scheduled, and attached to the RFC in Service Manager (SM).
- **4** Approval: The approval process is done manually in SM.
- **5** Execution: The OO flow runs to deploy the security patch deployment.
- **6** Validation: After the OO flow is executed, the change is manually moved into the Evaluation & Change Closure phase.

**Note:** The OO flow must have the following parameters:

- ➤ Security patch must be able to be deployed on more than one CI at the time.
- ➤ Patch ID
- ➤ Patch location (general repository)
- ➤ Target CI (from Change record)

### **Use Case #2: VM Provisioning**

Customers have an increasing virtual environment. In this environment, the need to provision a new VM is a standard procedure that needs to be efficient.

- **1** Creation: Open RFC in Service Manager for the VM needed, with the relevant hardware requirements.
- **2** Risk Evaluation: Virtual Center (VC) impact analysis is done and RC demonstrates what the risks are, if any.
- **3** Execution Planning: An OO flow is selected, scheduled, and attached to the RFC in SM.
- **4** Approval: The Approval process is manually done in Service Manager (move to Change Implementation Phase).
- **5** Execution: An OO flow runs to provision new VM either from the customer portal or directly from VC.
- **6** After the OO flow is executed, the change is manually moved into the Evaluation & Change Closure phase.

**Important**: External OO content was imported from Slick project to support ESX 4 operations.

### **Use Case #3: Network Change**

Network changes are the most common changes customers do on a daily basis. Opening a port in the firewall or altering a router's access list has become a standard request when a new integrated application is introduced. This process needs to be efficient and result in the UCMDB being enriched with the newly created relationship between the application and the port.

- 1 Creation: Network team opens an RFC in Service Manager for blocking an IP range to access the http User Interface (UI) management of a Cisco router. (Only authorized personnel should access the UI.)
- **2** Risk/Impact Analysis: RC evaluates the risk and impacts related to this change.
- **3** Execution Planning: An OO flow is selected, scheduled, and attached to the RFC in SM. The OO flow can directly update the Cisco router—or activate Network Automation to do so.
- **4** Approval: The Approval process is done in Service Manager (move to Change Implementation Phase).
- **5** Execution: An OO flow runs to configure the Cisco router's access list.

**Note:** OO flow notifies the relevant user, which manually updates UCMDB.

**6** After the OO flow is executed, the change is manually moved into the Evaluation & Change Closure phase.

### **Use Case #4: Unauthorized Changes**

One of the biggest customer problems is enforcing a formal process for change management. Unauthorized changes are a back door for any formal process causing risk to the success of the process. DDM can be used to reduce unauthorized changes.

- **1** Discovery: DDM discovers a change in the Oracle database parameters and reports it to the UCMDB. UCMDB evaluates if this is a change on a managed CI and attributes and pushes the data to Service Manager.
- **2** Creation: SM evaluates if this change is part of an existing RFC and, if not, creates a new RFC for the database CI.
- **3** Approve/Reject: The RFC is either approved and the SM record is updated, or rejected and another RFC is created in order to roll back the unauthorized change.

### Use Case #5: Rollback

Providing steps to roll back changes is a critical part of the change design process. This reduces the risk associated with changes. Customers want to know that if something goes wrong, they can roll back and return to the CI's original state.

- **1** Creation: Open RFC in Service Manager to apply a patch to an application. In this case, we are deploying a new WAR file for a myApp application.
- **2** Risk/Impact Analysis: RC evaluates the risk and impact related to this change. In this case, the impact is high as the myApp application is part of a critical business service.
- **3** Execution Planning: An OO flow selects, schedules, and attaches to the RFC in SM. The OO flow applies the application patch to the Tomcat Server by replacing a WAR file. As part of the execution planning, due to the high risk of this change, the implementation team also backs up the existing WAR file and creates a rollback flow in OO in case the implementation fails.
- **4** Approval: The Approval process is done manually in Service Manager (change to Implementation Phase).

#### Chapter 3 • CCRM Specific Use Cases

- **5** Execution: An OO flow runs to update the application while the old WAR is saved as backup.
- **6** Validation: After the OO flow is executed, the change is evaluated by the user to see if it was successful. In this case, it was not. (Webtier is not up!)
- **7** Rollback: Returning to the SM ticket, the user removes the previously attached OO flow and replaces it with the rollback flow, then triggers it (using Automation Type: Use fixed date). The flow replaces the defective WAR file with the one that was previously stored in the backup directory.
- **8** Rollback Validation: After the OO flow is executed, the change is manually moved into the Evaluation & Change Closure phase.

### Index

HP Universal CMDB 20

| c                                                                                                    | К                                                                 |
|----------------------------------------------------------------------------------------------------|-------------------------------------------------------------------|
| CCRM                                                                                                 | Knowledge Base 10                                                 |
| capabilities 14                                                                                      |                                                                   |
| Change Configuration and Release<br>Management Solution 14                                           | N                                                                 |
| customer scenarios 21<br>overview 13                                                                 | network change 34                                                 |
| Solution products 14 use case solutions 19                                                           | 0                                                                 |
| use cases 31<br>Core Story 21                                                                        | online resources 10<br>Operations Orchestration 20, 29            |
| basic operational deployment 22<br>operational change 21                                             | P                                                                 |
| operational change flow detail 22                                                                    | Personas 17                                                       |
| solution diagram 15<br>variation 26                                                                  | Business Service Owner 17<br>Change Management Team 17            |
| customer scenarios 21                                                                                | Change Manager 17                                                 |
| E                                                                                                    | Problem Manager 17<br>Technical Group 17                          |
| Extension Story 28                                                                                   | product components 14                                             |
| automated deployment 29 automated process for change management 30 change process with automation 28 | R<br>rollback 35                                                  |
| change process with automation flow<br>detail 28                                                     | S                                                                 |
| solution diagram 16                                                                                  | security patch 32                                                 |
| н                                                                                                    | т                                                                 |
| HP Release Control 20 HP Service Manager 20 HP Software Support Web site 10 HP Software Web site 11  | Terms and Definitions 18<br>Troubleshooting and Knowledge Base 10 |
| HP Software Web site 11                                                                              |                                                                   |

Index

### U

unauthorized changes 35 use case solutions 19

### V

VM provisioning 33